## **[¿Cómo instalar WordPress](https://www.andy21.com/2014/como-instalar-wordpress-con-cpanel/) [con cPanel?](https://www.andy21.com/2014/como-instalar-wordpress-con-cpanel/)**

escrito por Andy Garcia | 27/05/2014

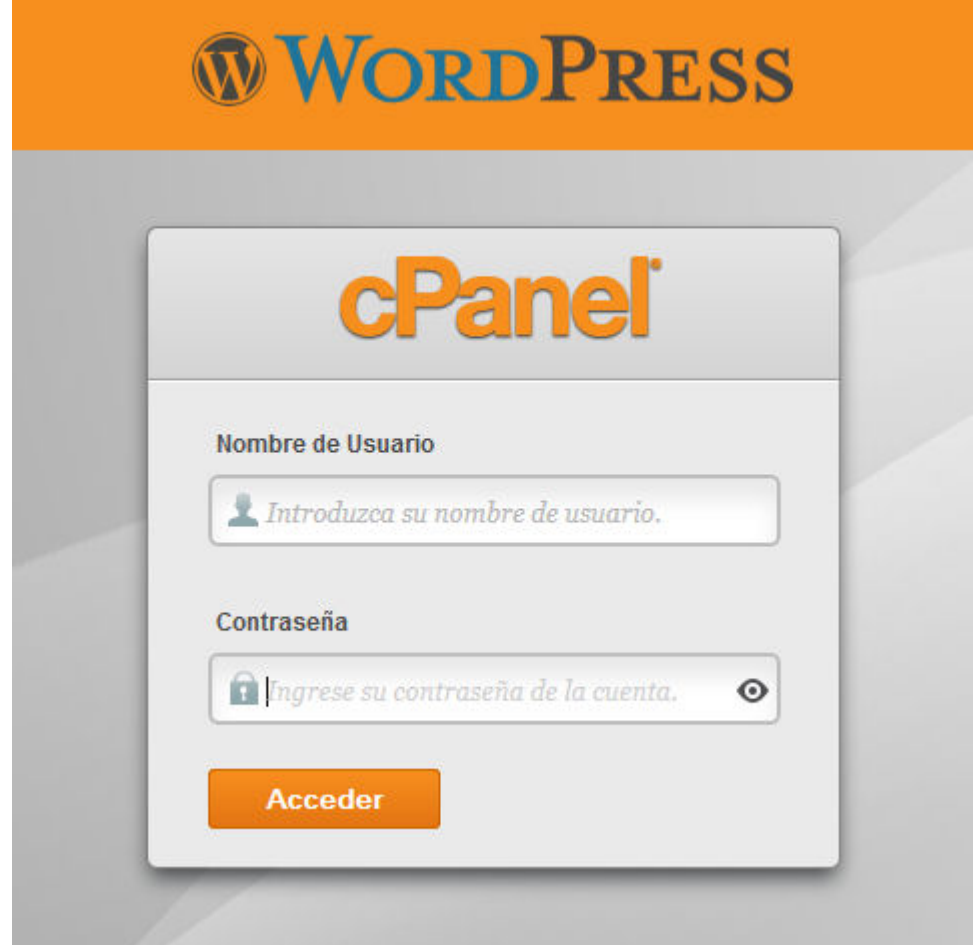

Si tienes tu web o blog con *WordPress.com* y quieres pasarte a *WordPress.org* utilizando un asistente automático desde cPanel aquí tienes un tutorial paso a paso…

*Si tu [plan de hosting](https://andy21.com/hosting-barato/) incluye Plesk no desesperes porque también hemos publicado un tutorial para [instalar](https://andy21.com/como-instalar-wordpress-en-plesk/) [WordPress desde Plesk.](https://andy21.com/como-instalar-wordpress-en-plesk/)*

## **¿Cómo instalar WordPress.org con**

## **cPanel?**

Acceder al panel de control cPanel usando tu nombre de usuario administrador y su contraseña.

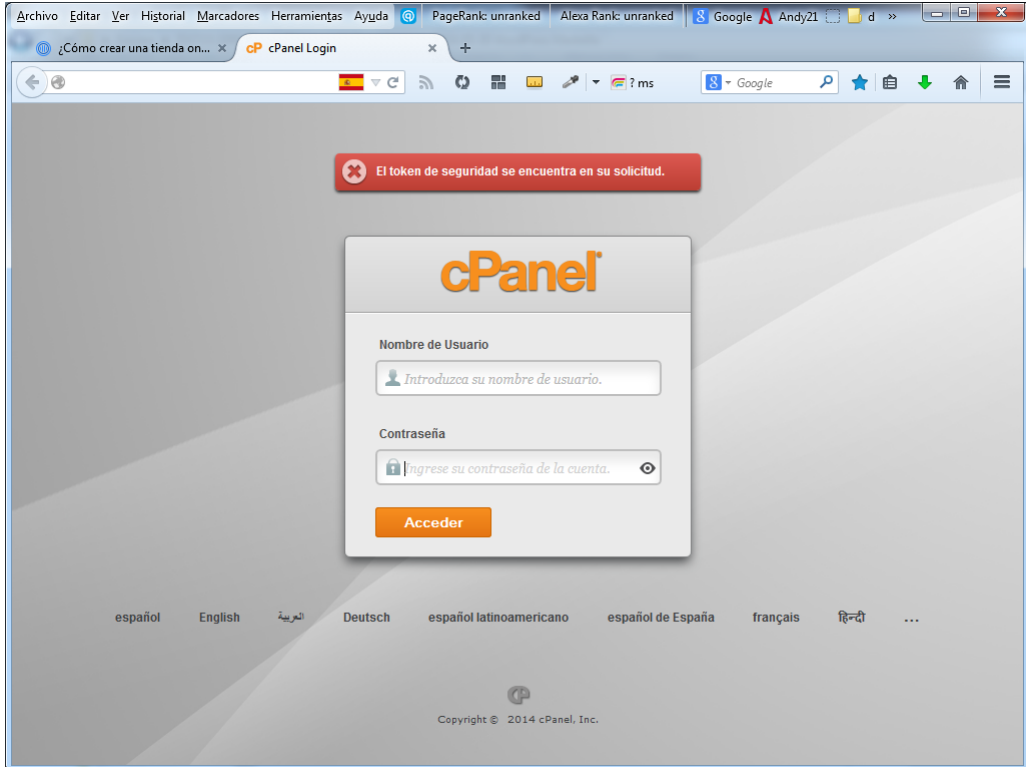

Sólo necesitas 2 botones o acciones, crear tu dominio o subdominio e instalar WordPress.

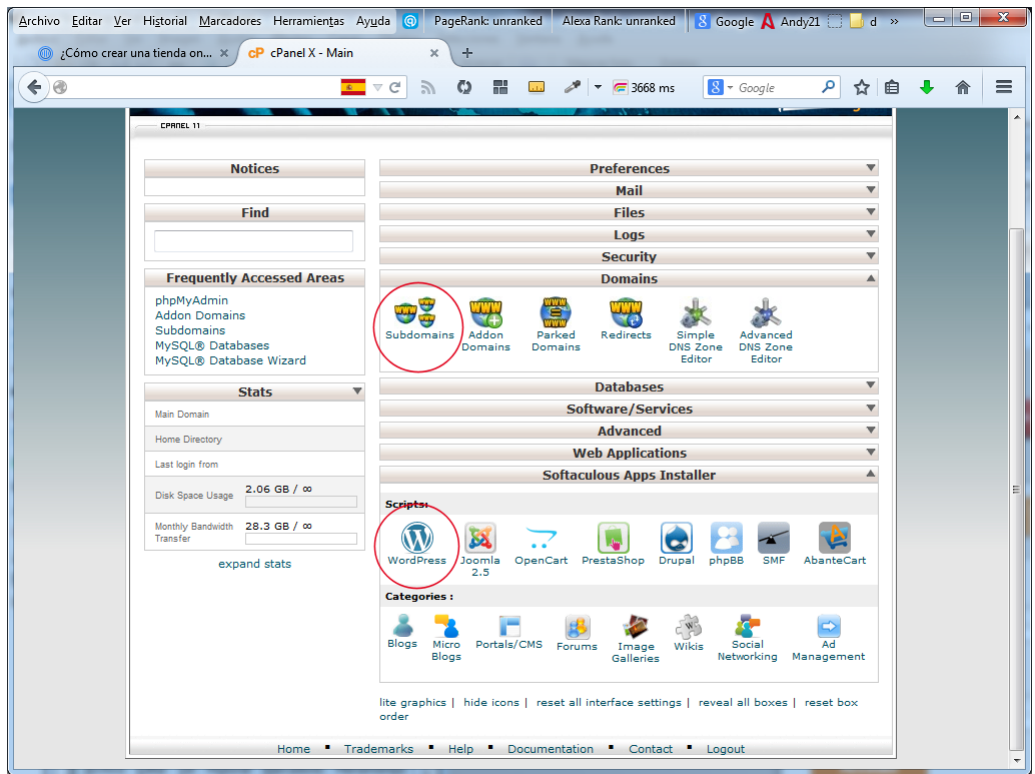

Crear tu dominio es tan sencillo como indicar su nombre y la ruta que prefieres.

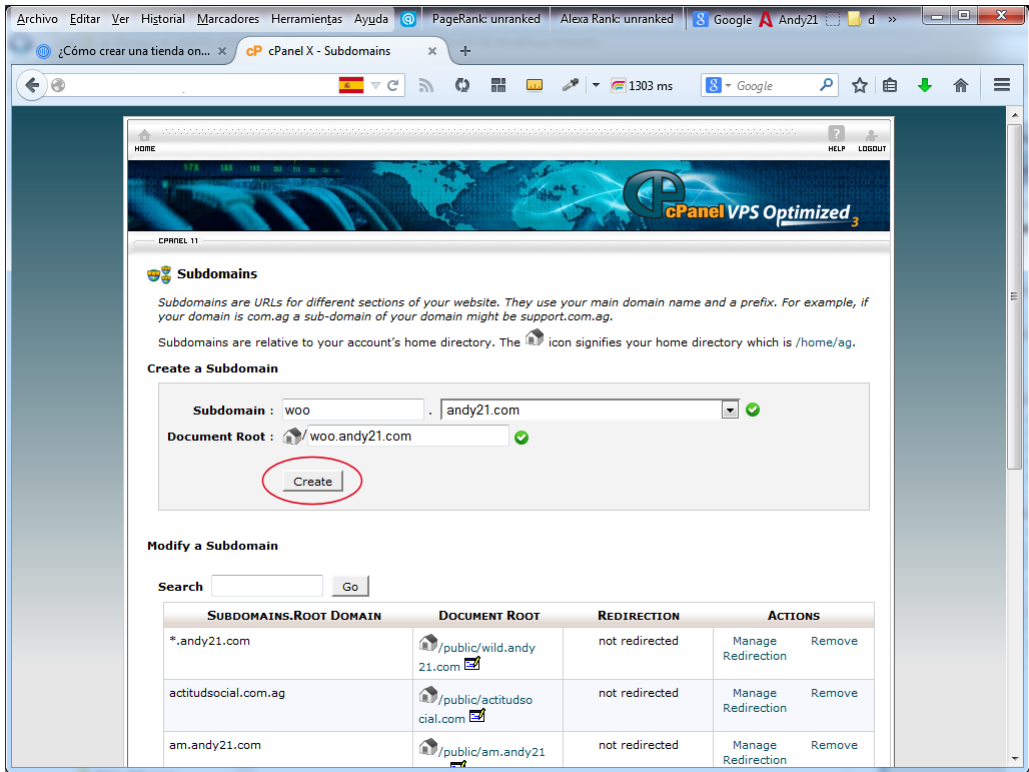

El instalador de WordPress que hemos usado como ejemplo usa **Softaculous**, en otros [proveedores de](https://andy21.com/2014/hosting-barato/) [hosting](https://andy21.com/2014/hosting-barato/) te puedes encontrar con **Installatron** cuyo funcionamiento es similar e igualmente intuitivo.

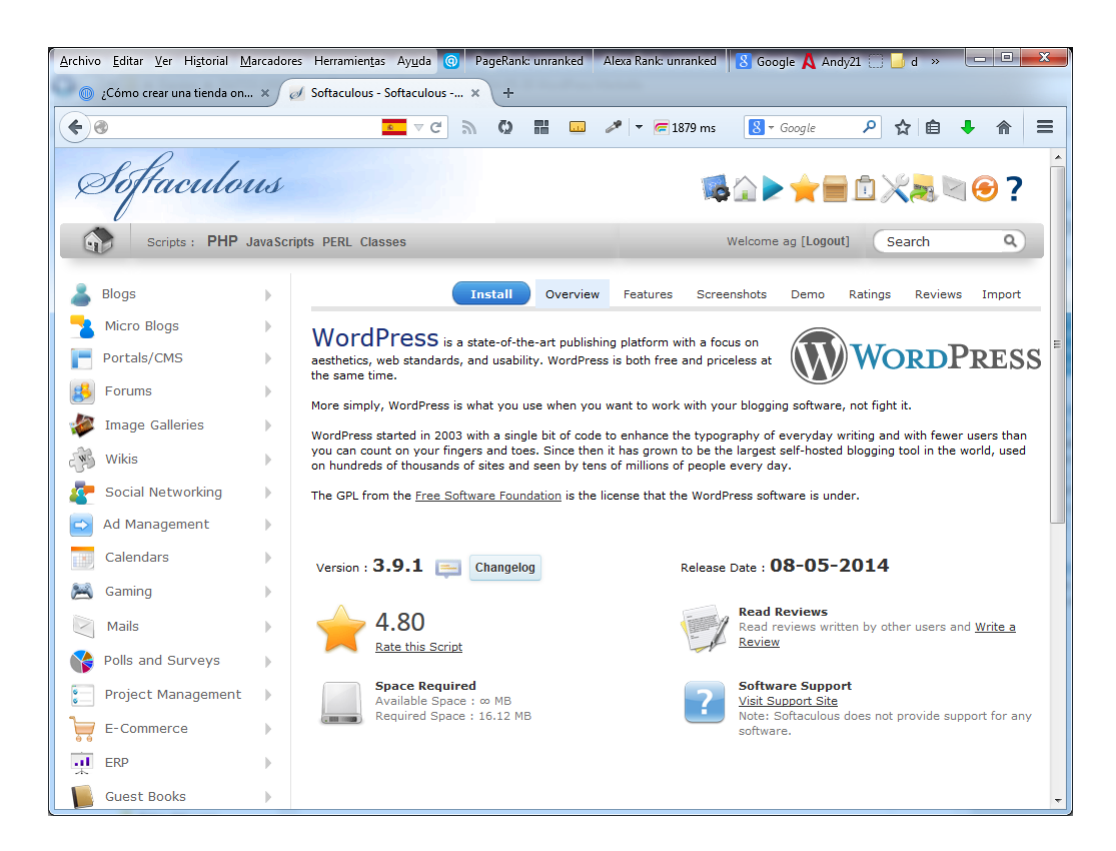

Pulsa la pestaña «*Install*«, rellena los datos y pulsa el botón «*Install*» del final de la página.

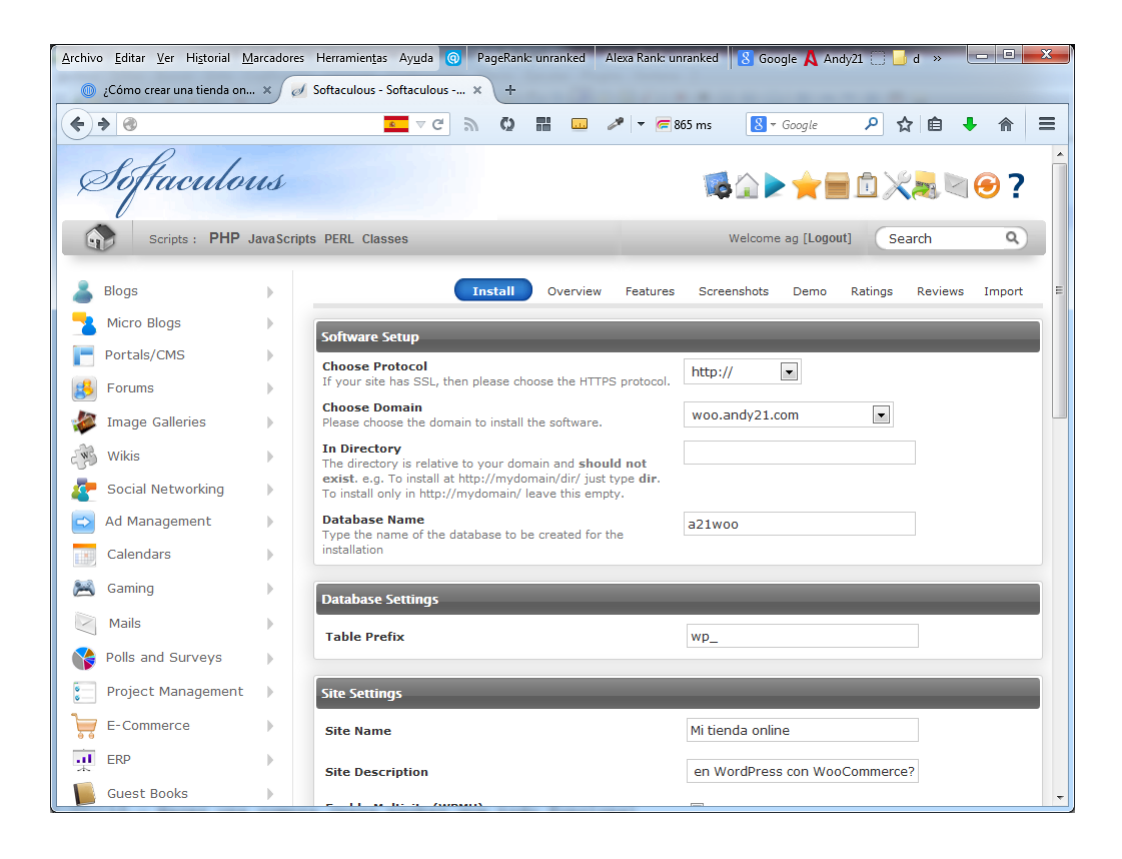

WordPress ya ha sido instalado y sólo tienes que hacer un clic para verlo en acción.

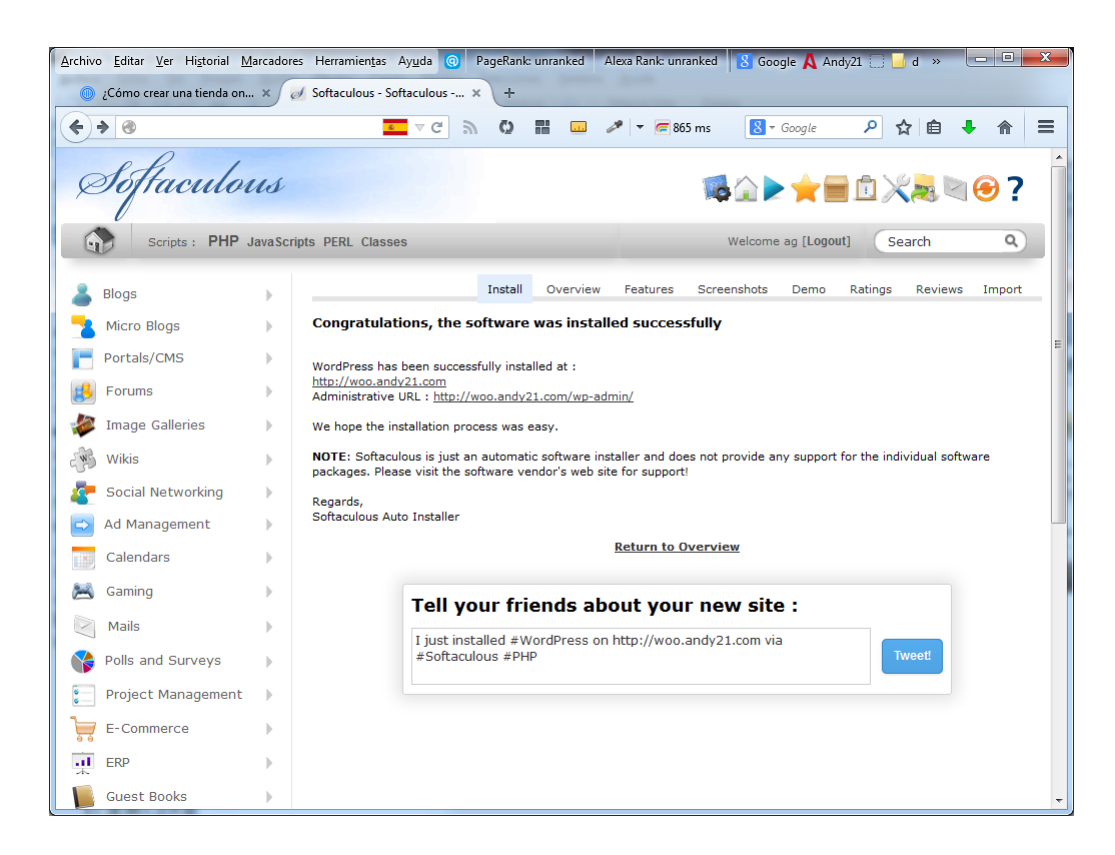

Tu instalación de WordPress recién instalado luce así de bien, de momento apenas sin contenidos.

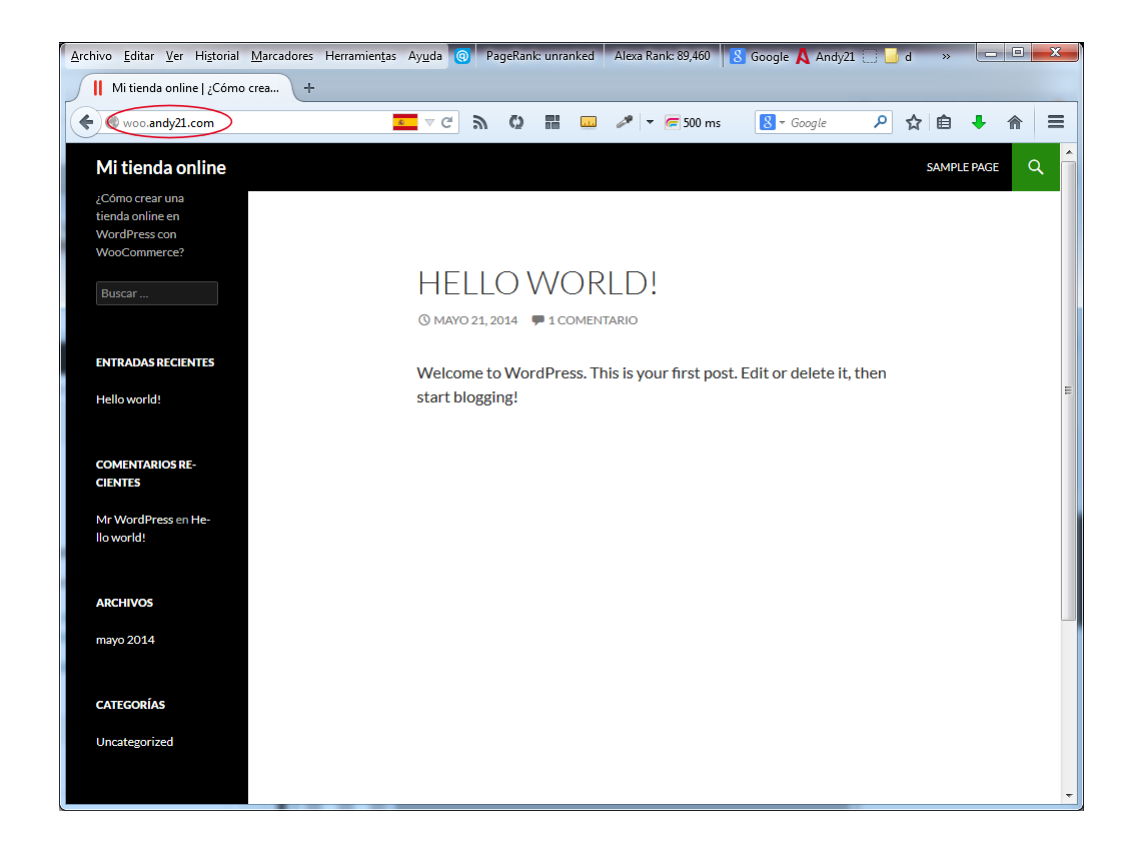

Sólo tienes que añadir «*/wp-admin*» a la dirección de tu web para entrar como administrador de tu web.

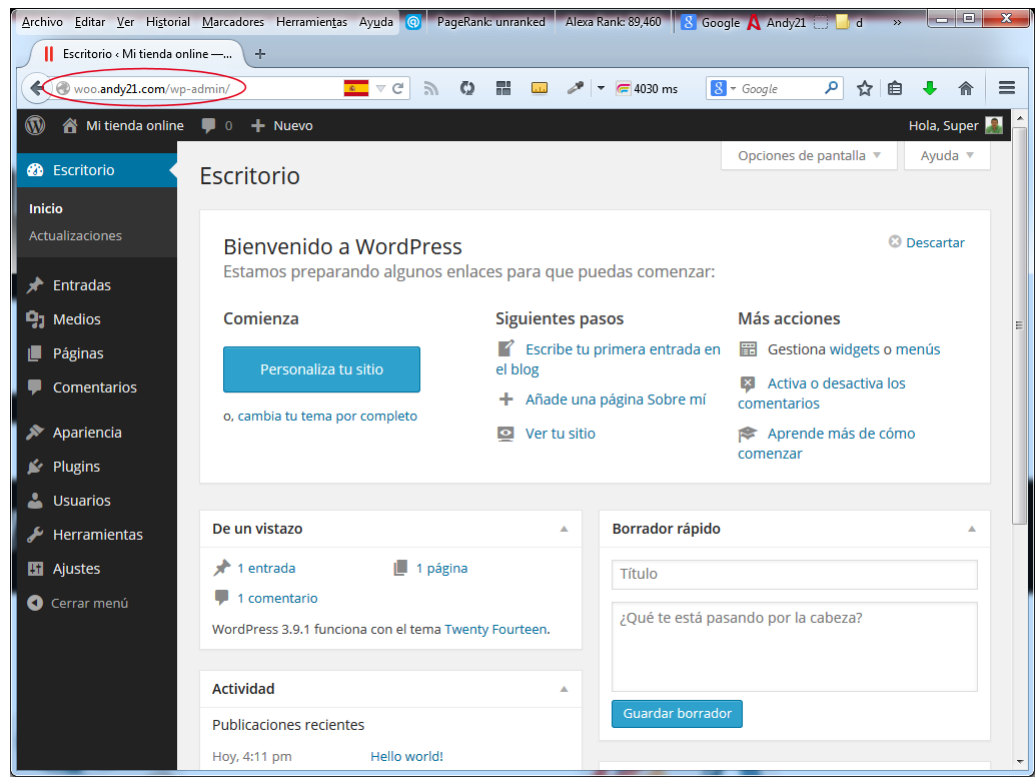

A partir de ahí sólo tienes que gestionar tu web, personalizar su aspecto y crear los contenidos con la facilidad de WordPress.